# **SR25 MKII**

# **Astell&Kern**

### **INSTRUCTION BOOK Guía del usuario**

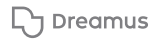

## ÍNDICE

### **Primeros pasos \_01**

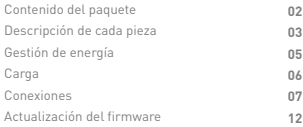

### **Uso del dispositivo \_02**

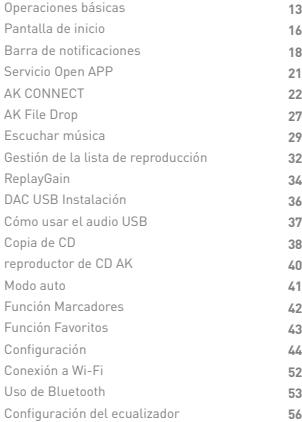

### **Varios \_03**

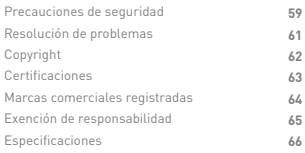

#### **User Guide**

### Contenido del paquete

El contenido podría cambiar sin previo aviso para mejorar el rendimiento o la calidad del producto.

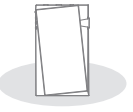

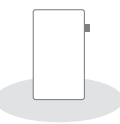

**SR25 MKII Película protectora**

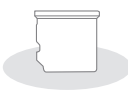

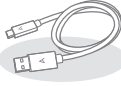

 **la ranura para tarjeta microSD**

**Cubierta de Cable USB tipo C**

**Guía de inicio rápido y tarjeta de garantía**

**Película protectora:** proteja el dispositivo y su pantalla. **Cubierta de la ranura para tarjeta microSD:** la cubierta se usa para proteger la ranura para tarjeta microSD cuando no está en uso. Está instalado en el producto por defecto. **Cable USB tipo C:** para la carga y transferencia de datos. **Guía de inicio rápido:** describe el método básico para utilizar el producto.

**Tarjeta de garantía:** la tarjeta de garantía es necesaria para recibir asistencia al cliente. Guarde la tarjeta de garantía para recibir soporte técnico.

**Guía del usuario:** puede descargar la Guía del usuario desde la página web de Astell&Kern.

[http://www.astellnkern.com/ > Soporte > Descargas].

# ción de cada pieza

La apariencia del producto, así como la información impresa Descrip-<br>
y grabada, podrían variar en función del modelo.<br>
y grabada, podrían variar en función del modelo.

**Puerto balanceado de 2,5 mm**

**Puerto balanceado de 4,4 mm**

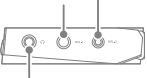

**Puerto de desequilibrio de 3,5 mm**

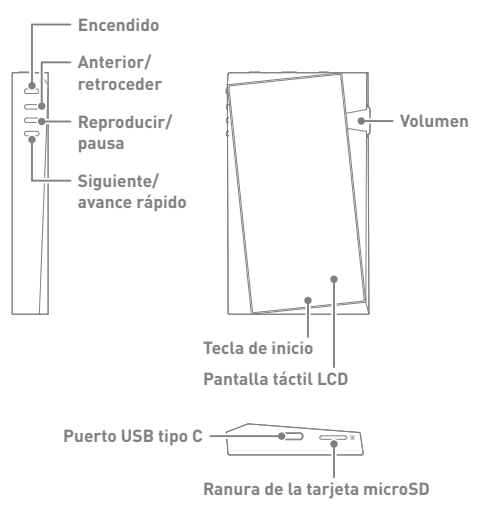

#### **Puerto equilibrado de 2,5 mm:**

BAL.2 - Símbolo de puerto equilibrado de 2,5 mm. Conecta a los auriculares y los cascos con puertos equilibrados de 2,5 mm para reproducir el audio.

#### **Puerto equilibrado de 4,4 mm:**

BAL.1 - Símbolo de puerto equilibrado de 4,4 mm. Conecta a los auriculares y los cascos con puertos equilibrados de 4,4 mm para reproducir el audio.

#### **Puerto no equilibrado de 3,5 mm:**

#### **- Símbolo puerto no equilibrado de 3,5 mm**

Conecta a los auriculares y los cascos con puertos no equilibrados de 3,5 mm para reproducir sonido.

Encendido:  $\Omega$  - Símbolo de encendido.

Pulsar: enciende y apaga la pantalla.

Pulsar y mantener: enciende y apaga el dispositivo.

#### **Anterior/Rebobinar:**

Pulsación breve: reproduce la canción anterior o reinicia la canción.

Pulsación prolongada: rebobina la canción en curso.

#### **Reproducir/Pausa:**

Reproducir o poner en pausa la canción en curso.

#### **Siguiente/Avance rápido:**

Pulsación breve: reproduce la siguiente canción. Pulsación prolongada: avance rápido de la canción en curso. **Volumen:** Gire la rueda para ajustar el volumen del sonido. **Botón de inicio:** Púlselo para volver a la pantalla de inicio. **Pantalla táctil LCD:** Pantalla con funciones de control táctil. **Puerto USB tipo C:** para la carga y transferencia de datos. **Ranura de tarjeta microSD:**

símbolo de ranura de tarjeta microSD.

Introduzca una tarjeta microSD en el producto para ver los archivos de la tarjeta microSD.

### Gestión de energía

#### **Encendido/apagado**

- 1. Presione y sostenga el botón [Encendido] para encender el dispositivo.
- 2. Mientras el dispositivo está encendido, pulse y sostenga el botón [Encendido] para apagar el dispositivo. Aparecerá un mensaje de confirmación.
- 3. Pulse [Confirmar] para apagar el dispositivo.

**Este dispositivo tiene una función de apagado automático para ahorrar la carga de la batería. El dispositivo se apagará si no hay interacción con el usuario durante el período definido en [Menú - Configuración - Encendido - Apagado automático] (Consulte la pág. 49)**

#### **Encender/apagar la pantalla**

- 1. Mientras la pantalla esté encendida, pulse [Encendido] para apagar la pantalla.
- 2. Pulse [Encendido] otra vez para encenderla.

**Este dispositivo tiene una función de tiempo de encendido**  Ŧ **automático para ahorrar la carga de la batería. La pantalla se apagará si no hay interacción con el usuario durante el período definido en [Menú - Configuración - Encendido - Tiempo de encendido de la pantalla]. (Consulte la pág. 49)**

#### **Función de reinicio**

1. En caso de bloqueo o fallo inesperado del dispositivo, pulse el botón [Encendido] durante 7 segundos para forzar su apagado. Es posible reiniciar el dispositivo después de la finalización del apagado.

Ŧ

**El reinicio del dispositivo no afecta a los datos almacenados ni a la configuración de hora. No utilice la función de reinicio mientras el producto está en uso. Si lo hace, podría dañar los datos del dispositivo.**

### Carga

#### **Carga a través de un adaptador de pared USB**

- 1. Es posible utilizar adaptadores de 5V 2A disponibles en el mercado para la carga.
	- **Carga rápida: Aprox. 2 horas 30 minutos (completamente descargada,**  $\mathbf{C}$ **apagado, adaptador de 5V 2A) El uso de un adaptador de 9V 12V no cargará el producto y podría causar problemas de funcionamiento. El fabricante no se hace responsable de los problemas provocados por el uso de adaptadores que no se adhieran a las especificaciones recomendadas.**

#### Conexiones **Conexión a un puerto no equilibrado de 3,5mm**

1. Conecte los auriculares o los cascos al puerto no equilibrado de 3,5 mm.

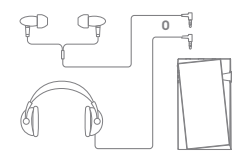

#### **Conexión a un puerto no equilibrado de 2,5/4,4 mm**

1. Conecte unos auriculares o cascos compatibles con el cable equilibrado de 2,5 mm o 4,4 mm al puerto equilibrado de 2,5 mm o 4,4 mm.

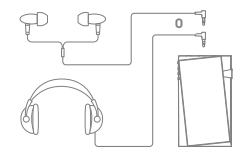

#### **Conexión a un ordenador**

- 1. Encienda el dispositivo y su ordenador.
- 2. Conecte el dispositivo a su ordenador con el cable USB tipo C y seleccione una de las siguientes configuraciones en el dispositivo [Menú - Configuración - Modo USB]
	- Dispositivo multimedia (unidad USB): transfiere archivos de un ordenador al dispositivo.
	- Entrada DAC: escuche música en un ordenador conectado a través del dispositivo. (Consulte la pág. 37)

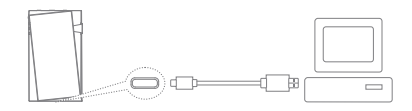

**Los usuarios de MAC deben descargar e instalar el programa**   $\overline{C}$ **Android File Transfer del sitio web de Astell&Kern. [http://www.astellnkern.com > Soporte > Descargas] Para una mejor conexión, cierre cualquier programa innecesario antes de conectar el dispositivo al ordenador. Solamente utilice el cable USB tipo C proporcionado con el producto. Utilice USB 2.0 solamente con Mac. Se recomienda el cable tipo C a tipo C para conectar con una Mac compatible con puertos tipo C. Si se conecta un USB mientras se reproducen archivos DXD o DSD, aparecerá una ventana emergente de selección de modo. Conexión de dispositivo externo: Conectar MTP, audio USB y grabadora de CD.**

 **Carga de dispositivo: Carga del dispositivo.**

#### **Desconexión del ordenador**

- 1. Desconecte el cable USB tipo C una vez que se haya completado la transferencia del archivo.
	- **Si desconecta dispositivo del ordenador durante una operación (por**  T **ejemplo, la transferencia de archivos) podría corromper los datos del dispositivo.**

#### **Copia de archivos (carpetas) al dispositivo**

1. Para copiar archivos/carpetas desde su ordenador, seleccione los archivos/carpetas deseados y arrástrelos a la carpeta del dispositivo.

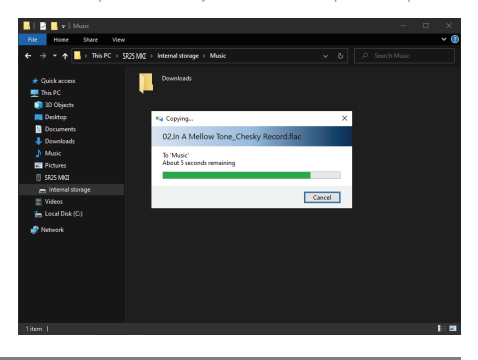

**Asegúrese que el cable USB tipo C esté correctamente conectado.** Τ **El apagado del dispositivo o la desconexión del cable USB tipo C durante la copia o transferencia de archivos/carpetas podría dañar los archivos o la memoria del dispositivo.**

**Las velocidades de transferencia de archivos pueden verse afectadas por el ordenador y/o el entorno del sistema operativo.**

#### **Eliminación de archivos (o carpetas) del dispositivo**

- 1. Seleccione el archivo/carpeta que desea eliminar, haga clic derecho con el ratón y seleccione [Eliminar].
- 2. Seleccione [Sí] en la ventana [Confirmar eliminación del archivo/de la carpeta] para eliminar los archivos/las carpetas seleccionados.

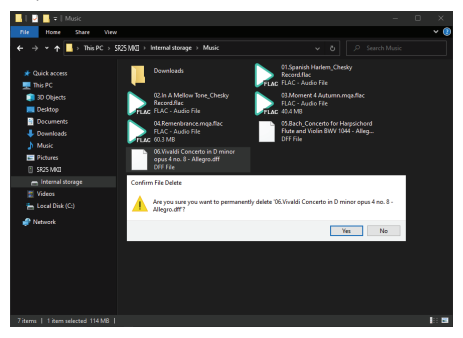

#### **Insertar/extraer una tarjeta microSD**

- 1. Consulte la ilustración e inserte cuidadosamente la tarjeta microSD en la ranura de la tarjeta microSD.
- 2. Para extraer de forma segura una tarjeta microSD, en la pantalla de inicio seleccione [Extraer tarjeta microSD de forma segura] en la barra de notificaciones o seleccione [Desmontar tarjeta microSD] en [Menú - Configuración - Información del sistema].
- 3. Pulse con suavidad la tarjeta microSD hacia adentro para desbloquearla y liberarla de la ranura.

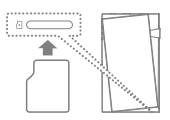

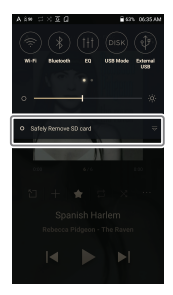

#### **Tarjetas microSD recomendadas**

#### SAMSUNG, SANDISK

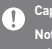

#### **Capacidad máxima: 1TB.**

- **Notas sobre la introducción de una tarjeta microSD**
- **No introduzca a la fuerza la tarjeta microSD en la ranura. Si lo hace podría provocar fallos de funcionamiento del producto y dañar la tarjeta.**
- **No introduzca y extraiga repetidamente la tarjeta microSD.**
- **Si la tarjeta microSD no se introduce correctamente, podría provocar problemas de funcionamiento y/o atascarse en el producto.**

**Notas sobre cómo extraer la tarjeta microSD** 

- **Asegúrese de extraer de forma segura la tarjeta microSD del dispositivo. Si no sigue el procedimiento adecuado podría corromper los datos y provocar graves daños en el sistema.**
- **No extraiga la tarjeta microSD mientras está en uso. Si lo hace podría provocar fallos de funcionamiento, eliminar datos y dañar la tarjeta microSD.**

**Notas sobre el uso de la tarjeta microSD** 

- **Si no se reconoce la tarjeta microSD o no está funcionando de manera correcta, formatee la tarjeta, preferiblemente con el sistema FAT32.**
- **El uso de tarjetas que no sean las tarjetas microSD recomendadas podría provocar problemas de funcionamiento.**
- **El paquete del producto no incluye una tarjeta microSD. Debe comprarla por separado.**

Actualización del firmware

#### **Actualización de Wi-Fi/OTA (por aire, por su sigla en inglés)**

- 1. Conecte el dispositivo a una red inalámbrica.
- 2. Cuando haya disponible una nueva versión del firmware, la pantalla mostrará una ventana con la Guía de actualización del firmware.
- 3. Seleccione [Update] y escoja los elementos que desea actualizar.
- 4. Siga las instrucciones en pantalla para continuar con la actualización del firmware.

#### **Para obtener más información sobre las conexiones Wi-Fi, consulte la**  T **página 54.**

**La actualización del firmware podría no tener éxito si el nivel de la batería es demasiado bajo. (Es necesario tener un nivel mínimo de batería del 20%.)**

**Si cambia a otra pantalla durante la descarga de archivos, la descarga se cancelará.**

**No desconecte la red inalámbrica mientras descarga la actualización del firmware. Si lo hace podría provocar la corrupción de los datos y/o daños en el sistema.**

**Si se produce un error o el aviso de la barra de notificaciones desaparece durante una actualización, vuelva a descargar la actualización del firmware a través de [Menú - Configuración - Actualización - Sistema].**

### Operaciones básicas

#### **Pantalla táctil LCD**

1. Este dispositivo tiene una pantalla táctil LCD que le permite seleccionar opciones de forma táctil.

 Utilice la pantalla táctil para acceder a varias funciones en el dispositivo.

**Para evitar daños a la pantalla, no utilice objetos cortantes o fuerza en exceso.**

#### **Volver a la pantalla de Inicio**

1. Pulse [O] en cualquier momento para volver a la pantalla de inicio.

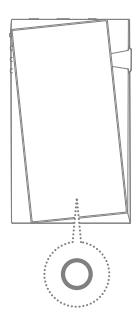

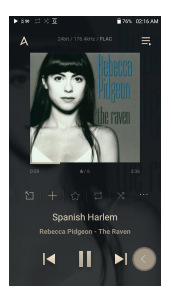

#### **Menús**

T

1. Pulse y sostenga, luego, arrastre su dedo hacia la derecha o izquierda en la pantalla de inicio para visualizar los menús.

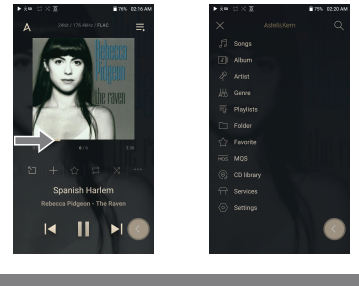

**El menú de la biblioteca CD aparece cuando se extraen archivos de música con AK CD-RIPPER y las canciones se almacenan en la carpeta Copia.**

#### **Barra de notificaciones**

1. Pulse y sostenga, luego, arrastre su dedo hacia abajo en la pantalla de inicio para visualizar la barra de notificaciones.

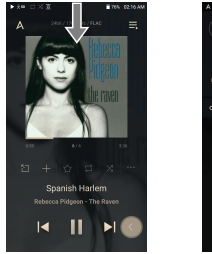

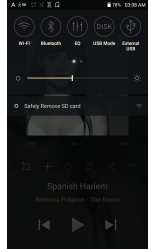

#### **Visualizar la lista de reproducción en curso**

1. Pulse y sostenga, luego, arrastre su dedo hacia la izquierda en la pantalla de inicio para visualizar la lista de reproducción en curso.

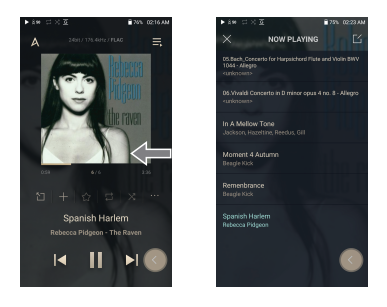

#### **Visualizar el historial de reproducción**

1. Desde el borde inferior de la pantalla táctil, deslice el dedo hacia arriba para mostrar el menú del historial de reproducción.

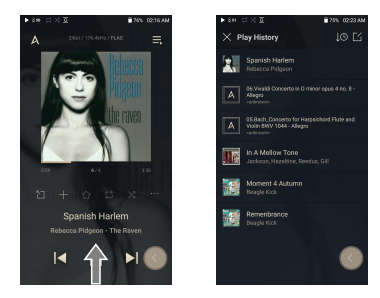

Pantalla de inicio

#### **9 1 1011 12 2 13 3 14 15 4 16 5** anich Har **17 6 7 18 19 8 20 Menús** Muestra el menú. **1** Δ Puede añadir o eliminar música de **2 Favoritos** los Favoritos. **3** Progreso de la canción Indica la duración total de la canción. **4** Accesos directos Vaya directamente al menú de Álbumes, Artistas y Carpetas. **5** Añadir a la lista Añade la canción seleccionada a de reproducción la lista de reproducción. **6 Título** Información del título de la canción. El nombre del archivo se muestra cuando ID3Tag no está disponible. **7 Artista/álbum** Muestra la información del artista y el álbum. **8**   $\blacksquare$ **Anterior/** Pulsación breve: reproduce la canción anterior. Pulsar y sostener: Rebobina la canción en curso. **Rebobinar**

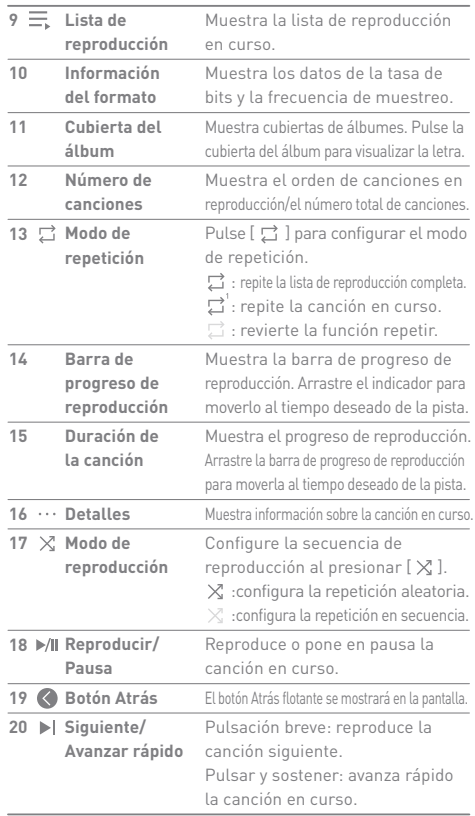

المستنبذ

Barra de notificaciones

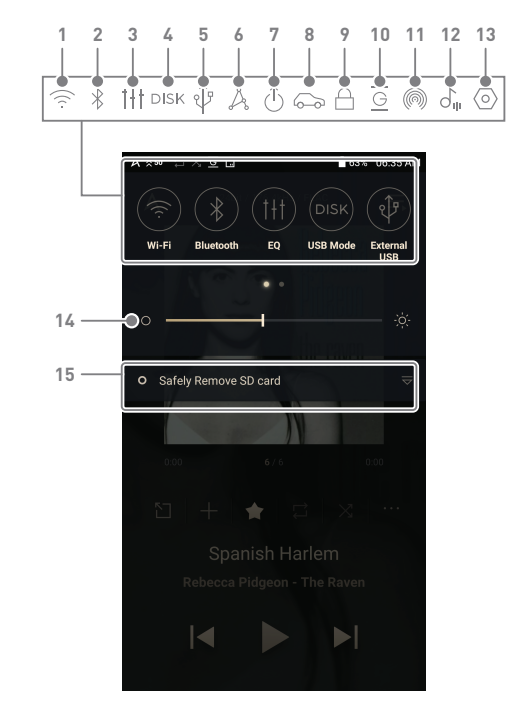

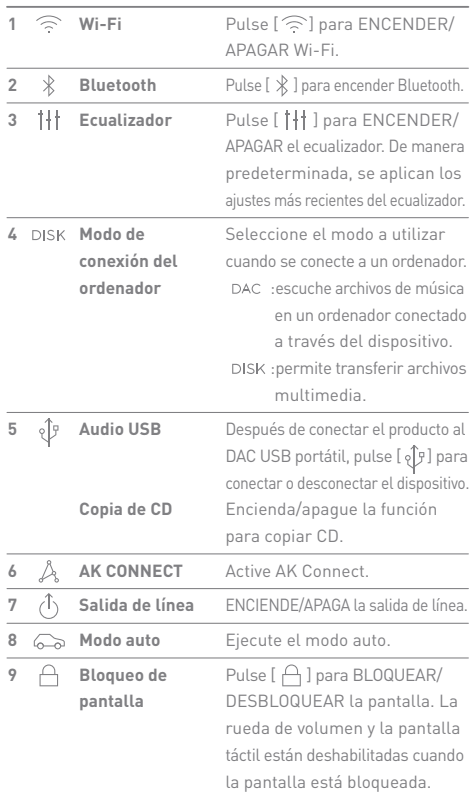

**State State** 

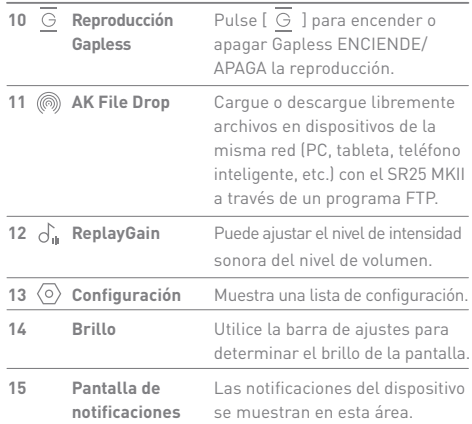

**Mantenga pulsado un ícono [ / / / / / / ] desplazarse a la pantalla de configuración de menú completa correspondiente.**

### Servicio Open APP

El servicio Open APP permite al usuario instalar una aplicación de streaming de música APK específica en el dispositivo. Copie el APK deseado en la carpeta de Open Service del producto e instale la aplicación correspondiente en el Menú-Servicio del producto.

**La fuente de la aplicación que está intentando instalar es desconocida.**   $\overline{1}$ **Tenga en cuenta que, si se instala la aplicación, el dispositivo puede resultar dañado y los datos personales corren peligro. Si instala una aplicación de una fuente desconocida a pesar de la advertencia, la empresa no se hace responsable de ningún daño sufrido por el dispositivo y de los datos como resultado de la instalación de la aplicación, y la descarga y la instalación de este tipo de aplicaciones puede limitar la cobertura de los servicios postventa que ofrece esta empresa.** 

### AK CONNECT

Acceda y reproduzca archivos de música almacenados en un ordenador o en la misma red, así como sonido de salida a través de AK Connect.

#### **Uso de AK Connect para vincular Bibliotecas de música/Altavoces**

- 1. Encienda el dispositivo de la biblioteca de música y/o el altavoz y el reproductor AK.
- 2. Conecte todos los dispositivos a la misma red Wi-Fi.
- 3. Encienda la función de AK CONNECT manteniendo pulsado [ $\mathbb{A}$ ] en la barra de notificaciones o seleccionando [Menú-Configuración-AK CONNECT].
- 4. Pulse [AK CONNECT] en el menú.
- 5. Aparece una lista de bibliotecas/ altavoces que están en la misma red que el reproductor AK.
- 6. Seleccione una biblioteca/ un altavoz para conectar.

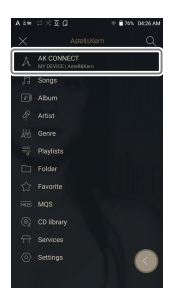

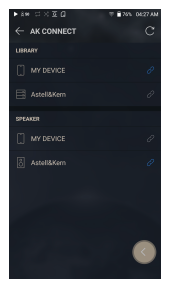

7. Después de seleccionar una biblioteca/un altavoz, seleccione una categoría del menú para visualizar la lista de música correspondiente.

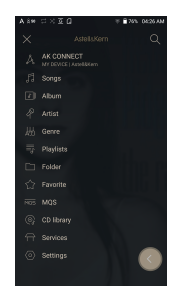

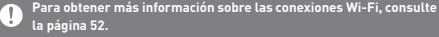

#### **Streaming y descarga de música desde su biblioteca**

- 1. Seleccione una categoría desde el menú de la biblioteca para ver su lista de música.
- 2. Seleccione una canción para comenzar el streaming.

- 3. Pulse el botón  $[$   $\lceil \frac{\prime}{4} \rceil$  en la esquina superior derecha de la lista de música.
- 4. Seleccione la música deseada y pulse  $[\n\vee]$  en la parte superior para descargar la música.
	- Un mensaje en la barra de notificaciones indicará cuándo finaliza la descarga.

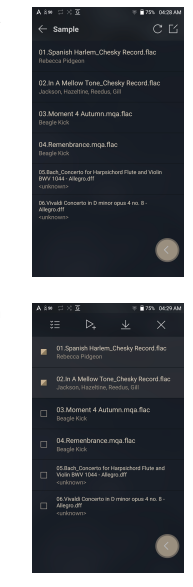

**Según las condiciones de la red, la carga de la canción puede ser lenta o el streaming puede cortarse. El uso de una biblioteca para otros procesos puede ralentizar el tiempo de respuesta de la biblioteca. Si transmite y descarga a la misma vez, podría ralentizar el tiempo de respuesta del dispositivo en función de la velocidad de la red Wi-Fi o del servidor. Para detener una descarga en curso, toque la notificación en la barra de notificaciones para ir a la pantalla de descargas. Después, seleccione los elementos que desea poner en pausa o eliminar.**

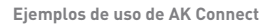

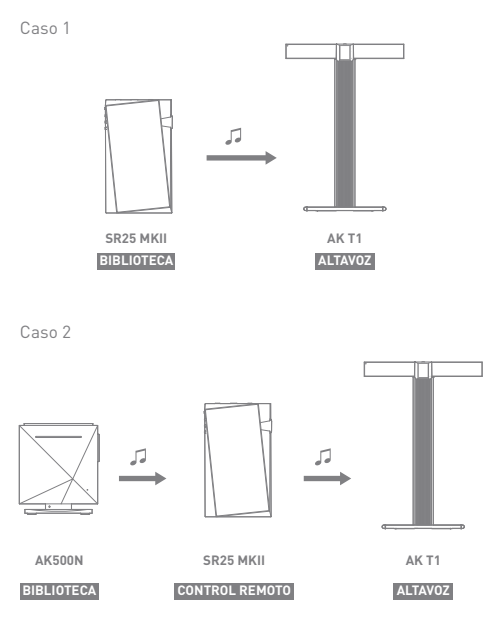

Caso 3

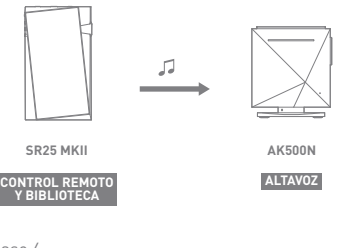

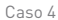

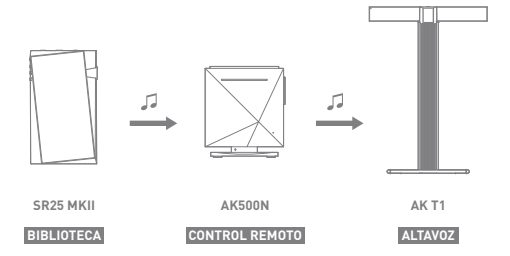

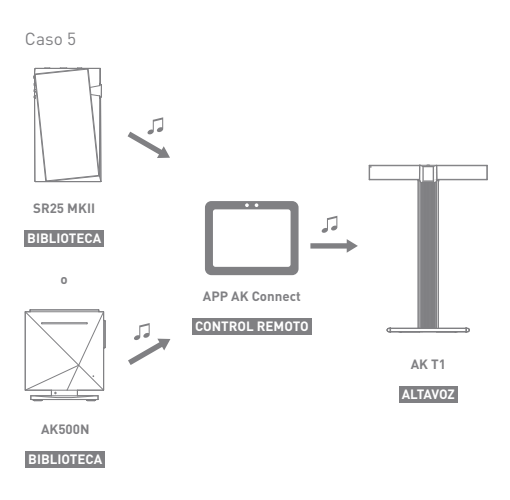

### AK File Drop

Cargue o descargue libremente archivos en dispositivos de la misma red (PC, tableta, teléfono inteligente, etc.) con el SR25 MKII a través de un programa FTP.

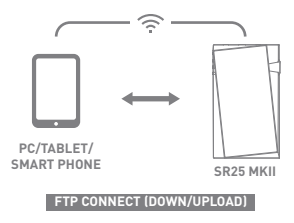

#### **Uso de la función de enviar archivos AK**

- 1. Conecte el SR25 MKII y el dispositivo deseado a la misma red y habilite la función de enviar archivos AK en el SR25 MKII.
- AV Eila Dro
- 2. Introduzca la dirección, el ID y la contraseña que se muestran en el SR25 MKII en el programa FTP del dispositivo que desea conectar.
- 3. Use el dispositivo conectado para descargar o cargar los archivos deseados.

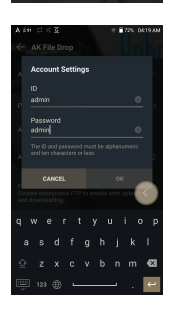

**Puede conectar sin iniciar sesión a través de un FTP anónimo, pero**  T **solo estarán activadas las descargas.**

**La función para enviar archivos AK se puede añadir al panel de notificaciones.**

### Escuchar música

#### **Selección de música**

- 1. Seleccione una categoría del menú para visualizar la lista de música correspondiente.
- 2. Seleccione una canción de la lista para iniciar la reproducción.
	- **Seleccione [Carpeta] para buscar música por carpeta. Tiempo de reproducción continua: Aprox. 20 horas (música: FLAC, 16 bit, 44,1 kHz, no equilibrado, volumen 50, EQ apagado, LCD apagado) Formatos compatibles: PCM [8~384 kHz (8/16/24/32 bit)] DSD [2,8/5,6/11,2 MHz]**

#### **Escuchar música**

- $\bullet$  Para buscar, pulse [ $\mathsf{Q}$ ] en la lista de menú e ingrese el título. Aparecerá el resultado de la búsqueda.
- $\bullet$  Cuando pulsa  $[\int \bigoplus / \int \big]$  en la parte superior de la lista del historial de reproducción, la lista de música se organiza por orden de reproducidos más recientemente/más reproducidos.
- Después de seleccionar la categoría [MQS], pulse  $[\cdot,\cdot] = / \cdot$  ] en la parte superior para clasificar la lista de música por orden de alta calidad/alfabético.
- En la categoría [MQS], la pestaña MQS muestra los archivos MQA, PCM de 24 bits o más y la pestaña DSD muestra los archivos DSD. MQS: MQA [44,1~384 kHz (24 bit)] MQS: PCM [8~384 kHz (24/32 bit)] DSD: DSD [2,8/5,6/11,2 MHz]
- Seleccione la categoría [Carpeta] para verificar la capacidad de memoria interna/externa y el número de archivos/ carpetas, y copie/mueva la música.
- $\bullet$  Pulse  $\Box$  en la lista de música para añadir toda la música a la lista de reproducción en curso.
- PPulse  $\left[\right]$  en la parte superior de la lista de música para ver las opciones.
	- $\triangleright$ : añade la lista seleccionada al principio/final/después de la canción en curso de Reproducción en curso
	- $\equiv$  : añade la lista seleccionada a la lista de reproducción
	- : selecciona/anula la selección de la lista completa
	- $\overrightarrow{\Pi}$ : elimina la lista seleccionada
	- $X \cdot$ sale
- Gire la [rueda de volumen] para ajustar el volumen.
- Pulse [ ] durante la reproducción para poner la
- $\bullet$  reproducción en pausa y [ $\blacktriangleright$ ] para reanudarla. Pulse [  $\blacktriangleleft$  /  $\blacktriangleright$  | para reproducir el archivo anterior/siguiente.
- Pulse y sostenga [  $\blacktriangleleft$  /  $\blacktriangleright$  [ ] para rebobinar/avanzar rápido el archivo.
- Arrastre el indicador de la barra de progreso de reproducción hasta la ubicación deseada de una pista durante la reproducción.
- Pulse la carátula del álbum en la pantalla de inicio para mostrar las letras.
- $\bullet$  Pulse  $\lceil X \rceil$  en la parte superior de la lista de menú para ocultar la lista de menú.
- Una vez seleccionada la categoría [ÁLBUM] y [BIBLIOTECA DE CD], pulse  $[$   $\mathbb{H}/$   $\mathbb{H}/$   $\mathbb{H}$  /  $\mathbb{H}$  ] en la parte superior para ordenar la lista del álbum por álbum lista/lista/imagen del álbum.

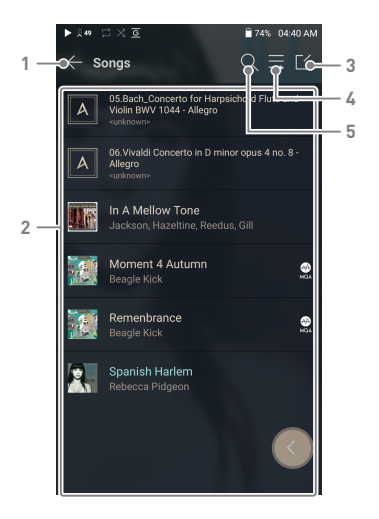

#### **Pantalla de lista de reproducción**

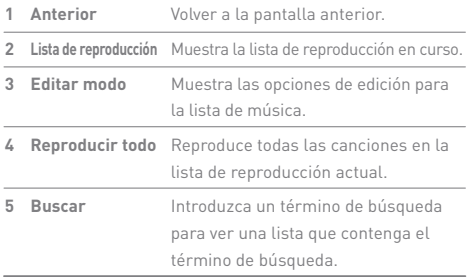

### **User Guide**

Gestión de la lista de reproducción

#### **Creación de una lista de reproducción**

- 1. Pulse [Listas de reproducción] en la pantalla de inicio para ver las listas de reproducción.
- 2. Seleccione [+] en la esquina superior derecha de la pantalla.
- 3. Introduzca un nombre para la lista de reproducción y pulse [Añadir] para crear una nueva lista de reproducción.

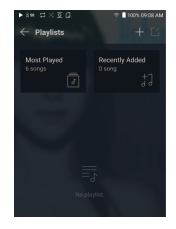

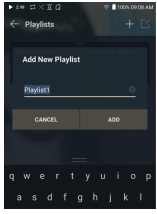

#### **Añadir una canción a una lista de reproducción**

- 1. Pulse [Listas de reproducción] para mostrar las listas de reproducción.
- 2. Seleccione una lista de reproducción y pulse [+ Añadir canción] para mostrar una lista de canciones por álbum.
- 3. Seleccione la canción y pulse [Añadir] para añadir la canción a la lista de reproducción seleccionada.

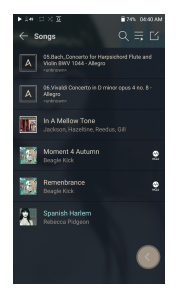

#### **Eliminación de una canción de una lista de reproducción**

- 1. Pulse [Listas de reproducción] para mostrar la lista de listas de reproducción.
- 2. Seleccione la lista de reproducción a editar.
- 3. Pulse  $\lceil \frac{1}{1} \rceil$  en la parte superior. luego, seleccione la canción que desea eliminar de la lista de reproducción.
- 4. Pulse  $[\,\overrightarrow{\prod}\,]$  en la parte superior de la pantalla.
- 5. Pulse [ELIMINAR] para eliminar la canción de la lista de reproducción seleccionada.

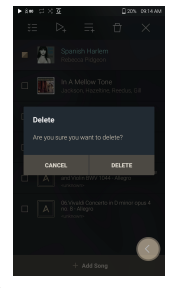

**Esta acción únicamente eliminará la canción de la lista de reproducción seleccionada, no de la memoria.**

#### **Reproducción de una lista de reproducción**

- 1. Seleccione la lista de reproducción que desea reproducir.
- 2. Pulse  $[\lceil \zeta \rceil]$  en la parte superior derecha de la pantalla para reproducir la lista de reproducción entera.
- 3. Para reproducir parte de la lista de reproducción o añadirla a una lista de reproducción en curso, pulse [ $\sum$ ] en la parte superior de la lista de reproducción, seleccione

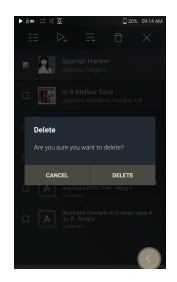

la música que desea reproducir y pulse  $[\equiv]$  para añadir la lista seleccionada al principio/final/después de la canción en curso de Reproducción en curso.

#### **Cambio del nombre de una lista de reproducción**

- 1. Pulse [Listas de reproducción] para ver las listas de reproducción y pulse [  $\lceil$  1.
- 2. Seleccione la lista de reproducción que desea renombrar.
- 3. Pulse [ T ] en la parte superior de la pantalla para mostrar la ventana CAMBIAR NOMBRE.
- 4. Introduzca un nombre para la lista de reproducción y pulse [CAMBIAR NOMBRE] para confirmar el cambio.

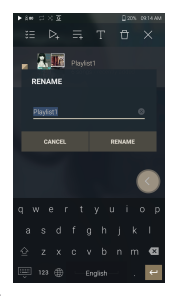

#### **Eliminación de una lista de reproducción**

- 1. Pulse [Listas de reproducción] para ver las listas de reproducción  $y$  pulse  $[$   $\lceil$   $\zeta$   $\rceil$ .
- 2. Seleccione la lista de reproducción a eliminar.
- 3. Pulse  $[\,\Pi]$  en la parte superior de la pantalla.
- 4. Pulse [ELIMINAR] para eliminar la lista de reproducción seleccionada.

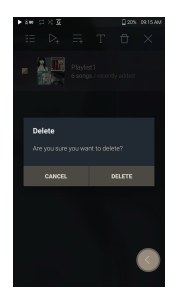

### Replay Gain

#### **Calibrar la intensidad sonora**

1. Seleccione  $[\lceil \frac{\ell}{l} \rceil]$  en la parte superior de la lista de música.

2. Seleccione la música deseada de la lista de música y pulse  $[\,\vec{\sigma_{\scriptscriptstyle \parallel}}\,]$  en la parte superior para iniciar el proceso de calibración.

- 3. Se mostrará  $\lbrack \phi_n \rbrack$  para las canciones que se han calibrado en la lista de reproducción.
- 4. Para ACTIVAR/DESACTIVAR Replay Gain, haga clic en  $[\overrightarrow{O_{\text{in}}}]$  en la pantalla de la barra de notificaciones o en [Menú - Configuración - ReplayGain].

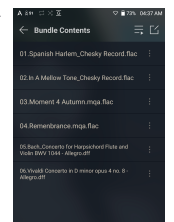

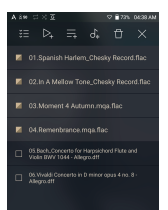

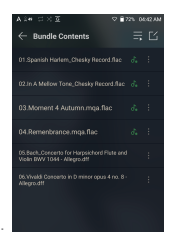

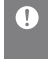

**Puede calibrar la intensidad sonora en el menú de Álbumes, Listas de reproducción o Carpetas. ReplayGain solo es compatible con formatos de 24 bits/192 kHz o inferiores.**

### DAC USB Instalación

La función DAC USB permite reconocer el SR25 MKII como una tarjeta de sonido en un ordenador. La música del ordenador se reproduce a través del puerto del casco del dispositivo para obtener una experiencia auditiva mejorada.

#### **Especificaciones del DAC USB**

- Sistemas operativos compatibles Windows 8 (32 bit/64 bit) / Windows 10 (32/64 bit) MAC OS 10.7 (Lion) o posterior
- Especificaciones de soporte del DAC USB Formatos compatibles: PCM [8~384 kHz (8/16/24/32 bit)] DSD [2,8/5,6/11,2 MHz]
- Controle el volumen con la rueda de volumen del SR25 MKII.

**La reproducción no está disponible cuando la configuración excede los formatos compatibles. Los botones Anterior, Reproducir y Siguiente no están disponibles cuando está conectado como un DAC USB. La reproducción podría cortarse si el rendimiento del ordenador es lento o si la conexión USB está sobrecargada. Podrían producirse problemas de sincronización entre audio y video durante la reproducción de video en función de la calidad del sonido y del entorno operativo. La salida óptica (S/PDIF) no está disponible al usar el dispositivo como un USB DAC. El volumen no puede ajustarse a través del control de volumen de Windows. Para ajustar el volumen, deben utilizarse la rueda del volumen del dispositivo o el control de volumen del programa apropiado. Instale una unidad dedicada para utilizar el SR25 MKII como un DAC USB. El archivo de la unidad está ubicado en SR25 MKII\Internal \_Storage \SR25 MKII\_ Contents\Driver. Antes de instalar la unidad, configure el SR25 MKII en modo DAC USB y conéctelo al ordenador.**

### Cómo usar el audio USB

Conecte el SR25 MKII a un amplificador portátil y un DAC a través de la salida de audio USB.

#### **Cómo conectar un DAC USB portátil**

- 1. Conecte la terminal tipo C del USB del producto y el DAC USB portátil con un cable dedicado.
- 2. Pulse  $[\sqrt[6]{}]$  en la barra de notificaciones.
- 3. Una vez que [  $\hat{\mathbb{U}}$  ] está activado, podrá disfrutar de la música almacenada en el dispositivo a través del DAC USB portátil conectado.

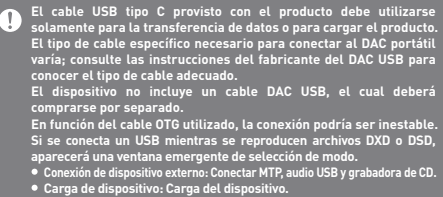

#### **Cómo cambiar el tipo de salida DSD del audio USB**

Puede cambiar el tipo de datos DSD que salen a través de la salida de audio USB.

- 1. Seleccione un tipo de salida DSD en [Menú Configuración
	- Audio USB].
	- PCM : El audio DSD se convierte a PCM antes de salir por la salida de audio USB.
	- DoP : El audio DSD se convierte a DoP antes de salir por la salida de audio USB.
	- MQA : Activación opcional de la decodificación S/W MQA. Las opciones pueden variar en función del dispositivo externo conectado. Consulte las especificaciones de cada dispositivo.

**El DAC USB portátil debe poder recibir una entrada digital a través del OTG del micro USB.**

**La salida de audio puede variar ampliamente en función a las especificaciones de entrada digitales del DAC USB portátil utilizado. Esto no es un defecto del dispositivo y no constituye una razón para la sustitución o el reembolso.**

**Cuando se usa DoP como un tipo de salida DSD, podría no salir sonido excepto ruido en función del DAC USB portátil.**

### Copia de CD

Es posible copiar CD directamente al dispositivo usando AK CD-RIPPER (vendido por separado).

#### **ENCENDER/APAGAR el AK CD-RIPPER**

- 1. Conecte la grabadora de CD AK al puerto USB tipo C de SR25 MKII con el cable apropiado. Arrastre la barra de notificaciones y pulse [  $\sqrt{y}$  ] para utilizar la grabadora de CD AK.
- 2. Mientras AK CD-RIPPER está encendida, pulse [  $\sqrt[3]{r}$  ] en la barra de notificaciones para detenerla.
	- **El cable tipo C USB provisto con el producto debe utilizarse para conectar el PC o para cargar el producto. En función del modelo de la grabadora de CD, el cable OTG USB tipo**  C específico podría no suministrarse en el paquete del producto.<br>En función del cable OTG utilizado, la conexión podría ser inestable.<br>Si se conecta un USB mientras se reproducen archivos DXD o DSD,<br>aparecerá una ventana e
		- **Conexión de dispositivo externo: Conectar MTP, audio USB y grabadora de CD.**
		- **Carga de dispositivo: Carga del dispositivo.**

#### **Seleccione automáticamente la función de grabación de CD**

- 1. Seleccione la función para ejecutarla automáticamente en [Menú-Configuración-Grabadora de CD-Ejecución básica].
- 2. Seleccione la función [Reproductor de CD] / [Grabación de CD].
- 3. Cuando se selecciona la opción [Seleccionar en cada conexión], aparecerá la ventana emergente de selección del a función cada vez que se inserta un CD.

#### **Copia de CD automática**

- 1. Seleccione la función de grabación en [Menú-Configuración-Grabadora de CD-Ejecución básica-Grabación de CD].
- 2. Conecte AK CD-RIPPER en el dispositivo e introduzca un CD.
- 3. Los metadatos (etiquetas ID3) del CD introducido se recibirán mediante Gracenote, si Wi-Fi está activada.
- 4. La copia de CD comenzará automáticamente una vez descargados los metadatos.
- 5. Al finalizar, pulse [Aceptar] cuando se le indique completar el proceso de copia de CD automático.

#### **Resultados de copia de CD**

- : indica que la copia del CD se ha completado o que la copia de CD se ha completado con éxito después de encontrar un error mediante la corrección de errores.
- $\bullet$   $\times$ : indica que el usuario puede cancelar la canción que se está copiando.
- : indica que la copia del CD falló debido a un error que no se puede corregir, como por ejemplo un CD rayado. También indica que el usuario canceló la copia del CD.

**Para buscar los metadatos de Gracenote, el dispositivo debe estar**  T **conectado a una red Wi-Fi. El tiempo de acceso a la base de datos puede variar en función del entorno de red. Tenga en cuenta que los metadatos de algunos CD pueden no estar disponibles en la base de datos de Gracenote. No es posible acceder a la pantalla de inicio mientras la copia de CD está en progreso. El servicio AK Connect se deshabilitará durante la copia de CD. El servicio se reiniciará automáticamente cuando la copia de CD se haya completado. La reproducción de la música del CD está deshabilitada durante la grabación. Puede determinar el formato de archivo deseado y la velocidad de grabación en el menú [Menú - Configuración - Copia de CD]. En caso de que haya datos con errores, se llevarán a cabo varios intentos para corregirlos si esta función está activada en [Menú - Configuración - Copia de CD - Corrección de errores]. Tenga en cuenta que la velocidad de copia del CD se verá afectada cuando esta función esté habilitada.**

reproductor de CD AK **Uso de la función de reproductor de CD AK** 1. Utilice un reproductor de CD conectando un puerto USB Tipo C de SR25 MKII y una GRABADORA de CD AK con un

cable específico.

2. Una vez introducido el CD, deslice hacia abajo en la pantalla para abrir la barra de notificaciones y pulse [Grabadora de CD] para seleccionar la función deseada.

3. Seleccione [reproductor de CD] en la Selección de funciones para reproducir automáticamente después de ir a la app del reproductor de CD.

**El cable tipo C USB provisto con el producto debe utilizarse para**  Œ **conectar el PC o para cargar el producto. En función del modelo de la grabadora de CD, el cable OTG USB tipo C específico podría no suministrarse en el paquete del producto. En función del cable OTG utilizado, la conexión podría ser inestable. Para buscar los metadatos de Gracenote, el dispositivo debe estar conectado a una red Wi-Fi. El tiempo de acceso a la base de datos puede variar en función del entorno de red. Tenga en cuenta que los metadatos de algunos CD pueden no estar disponibles en la base de datos de Gracenote. La reproducción de CD y MQA-CD de audio general es compatible, pero el CD MP3 no se reproducirá.**

Modo auto **<sup>1</sup>** Ь. The Ultimate in Hi-Res Audio ő **3 4**ī **2**

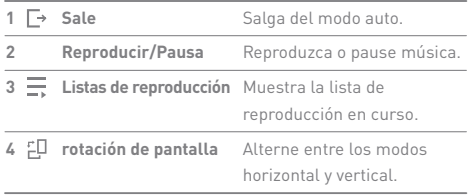

### **User Guide**

### Función Marcadores

Permite seleccionar hasta cinco carpetas que se mostrarán en la parte superior de la pantalla.

#### **Establecer un marcador**

1. Seleccione  $[\begin{array}{c} 2 \end{array}]$  en la parte superior de la lista de música.

2. Seleccione la carpeta deseada de la lista de música y seleccione

[  $\blacksquare$  ] en la parte inferior para mostrar la carpeta seleccionada en la parte superior de la lista de música.

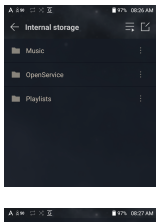

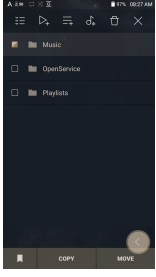

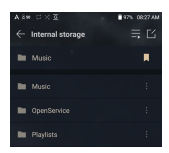

**Se pueden configurar hasta 5 marcadores.**

### Función Favoritos

Puede usar la función Favoritos para convertir una canción que está reproduciendo en su propia lista.

#### **Establecer favoritos**

1. Presione [  $\bigstar$  ] en la pantalla de inicio para agregar / eliminar la canción que se está reproduciendo en la lista de favoritos.

2. Arrastre desde la pantalla de inicio a la dirección [Izquierda  $\rightarrow$  Derecha] para mostrar la lista del menú. Al presionar [Favoritos] se muestra una lista de sus favoritos.

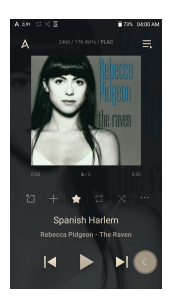

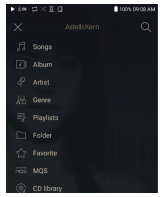

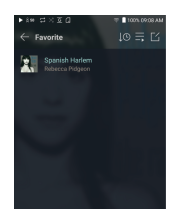

### Configuración

El menú de configuración permite a los usuarios personalizar el dispositivo. El menú de configuración puede variar en función de la versión del firmware.

#### **Configuración**

- 1. Seleccione [Menú Configuración] o seleccione [ $\langle \circ \rangle$ ] en la barra de notificaciones en la pantalla de inicio.
- 2. Seleccione la opción de configuración deseada.

#### **Wi-Fi**

 Cambie la configuración de red inalámbrica y encienda o apague el Wi-Fi.

**Consulte la página 52 del manual para obtener más información sobre la configuración del Wi-Fi.**

#### **Bluetooth**

 Configura Bluetooth en dos direcciones (RX/TX) para escuchar música de forma inalámbrica con un dispositivo compatible con Bluetooth.

**Consulte [Uso de Bluetooth] en la página 53 para obtener más información.**

#### **Códec Bluetooth**

 Si Bluetooth está activado, puede configurarse el códec correspondiente.

**Vuelva a conectar Bluetooth para aplicar la configuración cambiada. Si un códec no es compatible con el dispositivo conectado, seleccionará automáticamente otro códec compatible.**

#### **AK CONNECT**

 Encienda/apague AK Connect y configure las opciones de AK Connect.

#### **AK File Drop**

Habilita o deshabilita la función de enviar archivos AK.

#### **Ecualizador**

Configure el ecualizador según las preferencias del usuario. ECUALIZADOR DE USUARIO: Ajuste las frecuencias según las preferencias del usuario.

**Formatos compatibles con el ecualizador: PCM [8 ~ 192 kHz (8/16/24 bit)]**  T **El uso del ecualizador puede afectar negativamente el rendimiento del dispositivo. Consulte las páginas 56 a 58 para obtener más información sobre el uso del ecualizador.**

#### **EQ Sync**

- Puede compartir la EQ del usuario.
	- Computadora -> SR25 MKII -> Almacenamiento interno -> Eqlists -> "User EQ.dat"

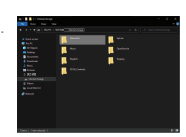

**Los archivos de EQ del usuario pueden compartirse solo con el mismo modelo. La EQ del usuario de SR25 MKII no está disponible en SE100. No podrá utilizar el archivo de EQ del usuario si lo modifica o lo cambia externamente. User EQ.dat no aparece en SR25 MKII, pero puede comprobarlo en la PC. Aparecen las EQs de un máximo de 20 usuarios.**

#### **Reproducción Gapless**

- Reproduce la siguiente canción sin interrupciones.
	- La reproducción Gapless sólo es compatible entre dos archivos con tasas de bits, tasas de muestra y canales idénticos.

#### **Salida de línea**

- Configure el valor del voltaje generado cuando la línea de salida está activa.
	- **No utilice auriculares con la función de salida de línea activada. Si lo**  Τ **hace puede sufrir pérdida de audición permanente. La salida de línea es compatible si el amplificador se configura en baja ganancia.**

#### **Balance izquierda-derecha**

Ajuste el balance izquierda-derecha de los auriculares/cascos.

#### **Configuración de reproducción**

Al seleccionar Música en el menú, se configura la ubicación y el modo de carga de la canción durante la reproducción.

#### **ReplayGain**

 Puede ajustar el nivel de intensidad sonora del nivel de volumen.

#### **Barra de notificaciones**

Añada, elimine, o reorganice los botones de Configuración rápida en la barra de notificaciones. Arrastre iconos hasta aquí para añadir botones de configuración rápida o cambiar el orden preferido.

#### **Copia de CD**

 Configure la función de grabación de CD automática, así como el formato de archivo y la velocidad de grabación.

#### **Modo USB**

- Dispositivo multimedia (unidad USB): Cuando está conectado a un ordenador, el dispositivo aparece como una unidad extraíble.
- Entrada DAC: El sonido sale desde un ordenador conectado al dispositivo.

#### **Audio USB**

 Seleccione el tipo de sonido DSD que sale desde la salida de audio USB hacia un DAC portátil conectado.

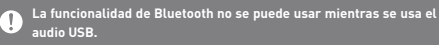

#### **Modo auto**

- Activa o desactive el modo auto.
- La función de activación con dos toques
	- Toque la pantalla dos veces para encenderla cuando está apagada.
	- La pantalla permanecerá encendida cuando el cargador está conectado.
	- Incluso cuando el cargador está conectado, si se utiliza la llave para encender la pantalla, se activa la función de activación con dos toques.

#### **Filtro DAC**

Puede establecer el filtro DAC deseado.

#### **Límite de volumen**

 Muestra una advertencia cuando el volumen alcanza determinado nivel y ajusta opciones relacionadas.

#### **Brillo de la pantalla**

Ajuste la configuración del brillo de la pantalla.

#### **Fecha y hora**

Defina la fecha y hora actuales.

#### **Nombre del dispositivo**

 Defina el nombre del dispositivo. La longitud máxima del nombre es de 50 caracteres.

#### **Idioma**

- Seleccione el idioma de la pantalla.
	- Los idiomas compatibles son inglés, coreano, japonés, chino (simplificado/tradicional), francés, ruso, alemán y español.

#### **Método de introducción**

- Botón Atrás:El botón Atrás flotante se mostrará en la pantalla.
	- Mueva el botón Atrás a la posición deseada arrastrando el icono con el dedo.

 Mueva el botón al centro de la pantalla para desactivarlo. Para volver a activar el botón, utilice el menú del Método de introducción de los Ajustes.

- Teclado: Seleccione el idioma del teclado.
	- Los idiomas compatibles son inglés, coreano, japonés, chino

**Los idiomas compatibles pueden variar en función de su ubicación.**

#### **Configuración de temporizador**

- Apagado automático: El dispositivo se apagará de manera automática después de un tiempo determinado de inactividad.
- Apagado de la pantalla: la pantalla se apagará después de un tiempo determinado si no hay interacción del usuario.
- Configuración del temporizador de sueño: Transcurrido el tiempo establecido, la reproducción se detendrá y el dispositivo se apagará según el tiempo definido en [Autoapagado].

#### **Descarga**

- Seleccione una carpeta para guardar de manera predeterminada los archivos descargados.
	- **Al utilizar AK Connect para descargar música, si se selecciona la [Carpeta predeterminada] en configuración, la descarga comenzará automáticamente en la carpeta de descargas predeterminada. Si se selecciona [Seleccionar carpeta], se solicita al usuario que escoja una carpeta de descarga cada vez que descarga un archivo.**

#### **Actualizar**

- Actualización del sistema: actualiza el sistema cuando se encuentra una nueva versión del firmware.
- Actualización de la aplicación: actualiza las aplicaciones predeterminadas instaladas en el dispositivo (incluida la Services) cuando se encuentran nuevas versiones.

#### **Información del sistema**

- $\bullet$  Información del dispositivo: Ver número del modelo, versión del firmware, dirección MAC e información de uso de memoria. La tarjeta microSD puede montarse/ desmontarse y los datos pueden eliminarse.
- Información legal: Verifique las regulaciones y licencias de fuente públicas.
	- **Si formatea la tarjeta microSD, todos los datos de la tarjeta de**  Ŧ **memoria se eliminarán. Asegúrese de hacer una copia de seguridad de los archivos importantes antes de formatear. Cuando formatea la tarjeta microSD desde un ordenador, asegúrese de seleccionar el sistema de archivos FAT32.**

#### **Restauración del sistema**

- Restauración de la base de datos: Restablece y vuelve a examinar la base de datos interna. El tiempo de la inicialización de la base de datos puede variar en función del número de archivos almacenados en el dispositivo.
- Restablecimiento: Restablece toda la configuración del usuario a la configuración original.
- Restablecimiento de la configuración de fábrica: Elimina todos los datos de usuario y restablece todos los ajustes predeterminados de usuario.

### Conexión a Wi-Fi

#### **Conexión a una red Wi-Fi**

1. Pulse y sostenga [  $\Rightarrow$  ] desde la barra de notificaciones o seleccione [Menú - Configuración - Wi-Fi] para mostrar una lista de las redes Wi-Fi disponibles.

- 2. Seleccione el AP deseado para conectarse a la red inalámbrica.
	- Según la configuración del Wi-Fi, es posible que se solicite información adicional tal como la contraseña de Wi-Fi.

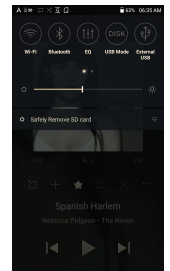

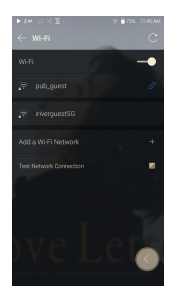

**Las redes que requieren certificaciones de navegador o de otro tipo**  T **adicionales no son compatibles. Los canales Wi-Fi 1 a 13 son compatibles (pero los canales 12 y 13 no son compatibles de conformidad con la FCC).**

### Uso de Bluetooth

Configura Bluetooth en dos direcciones (RX/TX) para escuchar música de forma inalámbrica con un dispositivo compatible con Bluetooth.

#### **ACTIVAR/DESACTIVAR Bluetooth**

Es necesario enlazar un dispositivo Bluetooth al SR25 MKII antes de usarlo. Consulte el manual de instrucciones del dispositivo Bluetooth para obtener detalles.

1. Seleccione [  $\$  ] en el menú de la barra de notificaciones o seleccione [Encendido/Apagado] en [Menú - Configuración - Bluetooth].

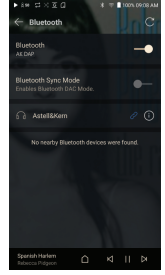

#### **Conexión Bluetooth**

1. Seleccione el dispositivo Bluetooth apropiado en la lista de dispositivos disponibles.

#### **Desconexión de un dispositivo Bluetooth**

1. Pulse el dispositivo Bluetooth conectado y confirme el mensaje que se muestra para desconectar el dispositivo.

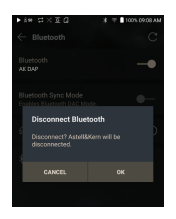

#### **Eliminación de un enlace de Bluetooth**

- 1. Pulse  $[$   $(i)$   $]$  a la derecha del dispositivo enlazado para ir a la configuración.
- 2. Seleccione [Eliminar] para completar el proceso.

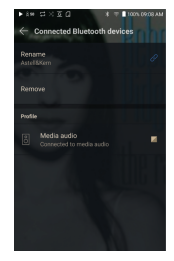

#### **Uso del modo Sink de Bluetooth**

De forma similar a la conexión de un altavoz por Bluetooth desde un teléfono inteligente, la música que se reproduce en un dispositivo externo se puede reproducir en el SR25 MKII conectándose al SR25 MKII desde un dispositivo externo.

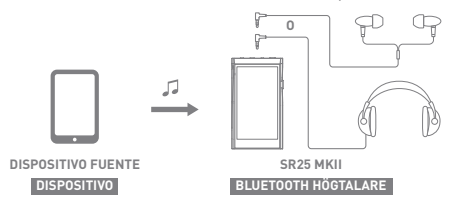

- 1. Habilitar el modo Sink de Bluetooth.
- 2. Busque el SR25 MKII y conéctese a él desde el menú de Bluetooth del dispositivo externo.

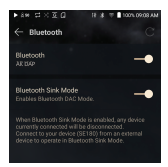

3. La música se reproducirá en el SR25 MKII cuando se reproduzca en el dispositivo conectado.

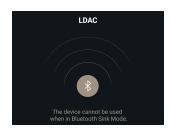

**Cuando el modo Sink de Bluetooth está habilitado, cualquier dispositivo conectado se desconectará.**

**El códec de Bluetooth se puede configurar en el dispositivo de origen de la reproducción de la música.**

**Especificaciones de soporte de Bluetooth**

- **Perfil: A2DP, AVRCP**
- **Códecs compatibles: Qualcomm® aptX™ HD, LDAC, AAC, SBC**
- **El rendimiento del dispositivo podría verse afectado durante la reproducción en alta resolución.**

**No apague el dispositivo mientras esté conectado al Bluetooth. Apague el dispositivo Bluetooth, luego enciéndalo en caso de problemas. Los métodos de enlace pueden diferir en función de cada dispositivo Bluetooth individual. Consulte siempre el manual de instrucciones correspondiente para obtener detalles.**

**Cuando conecte el producto a un dispositivo Bluetooth, la distancia máxima entre los dos debe ser de 20 cm.**

**La calidad del audio se reducirá a distancias más largas y el enlace podría perderse a una distancia de 2 m (6,5 pies) o más.** 

**(Las distancias pueden variar en función del dispositivo y el entorno.) Mientras usa Bluetooth podrían oírse interferencias.**

**Para dispositivos multipunto realice las conexiones necesarias antes de usarlo.**

**Algunas funciones podrían no estar disponibles y la calidad de la reproducción puede variar.**

**Pueden producirse problemas de funcionamiento, ruidos y otros efectos indeseables debido al nivel de batería del dispositivo y al entorno.**

- **Si la interferencia de la señal afecta a la transmisión de datos. (por ejemplo, sujetar el dispositivo llevando un dispositivo Bluetooth, sujetar el dispositivo junto con otro dispositivo electrónico, etc.)**
- **Si el dispositivo o los transmisores de radio de auriculares Bluetooth están tocando partes del cuerpo.**
- **Si la fuerza de la transmisión se ve afectada por paredes, esquinas, tabiques, etc.**
- **Si los dispositivos que utilizan las mismas frecuencias provocan interferencias. (p. ej., dispositivos médicos, hornos de microondas, Wi-Fi, etc.)**
- **Áreas con cantidad excesiva de interferencias o con señales débiles. (p. ej., ascensores, subterráneos, etc.)**

### **User Guide**

### Configuración del ecualizador

#### **Configuración del ecualizador**

1. Pulse y sostenga [ ] | ] en la barra de notificaciones o active [MENÚ - Configuración - Ecualizador].

2. Pulse [NORMAL EQ] y seleccione  $[+]$ .

3. Introduzca un nombre para la configuración personalizada del ecualizador y seleccione [Guardar].

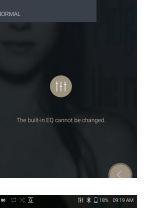

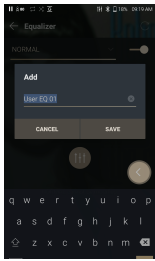

- 4. Ajuste las frecuencias hacia arriba o hacia abajo según las preferencias del usuario.
- 5. Es posible ajustar el número de valores en la esquina inferior izquierda de la pantalla para mejorar el ajuste.

6. Pulse la pestaña [Opciones avanzadas] en la parte superior de la pantalla para ver la pantalla de configuración PEQ. Ajuste Freq/Gain/Q.

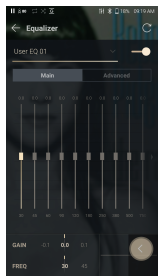

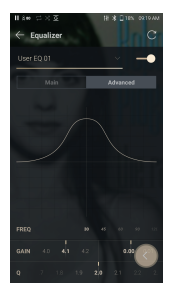

#### **Eliminación de una configuración personalizada del ecualizador**

- 1. Pulse [NORMAL EQ] en la parte superior izquierda del ecualizador.
- 2. Pulse  $[\bigcap]$  junto al nombre del ecualizador para eliminar
- 3. Pulse [ACEPTAR] para eliminar la configuración del ecualizador seleccionada.

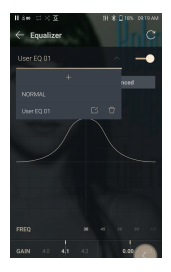

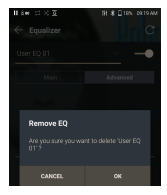

### **Cambio de nombre de una configuración personalizada del**

#### **ecualizador**

- 1. Pulse [NORMAL EQ] en la parte superior izquierda del ecualizador.
- 2. Pulse [  $\boxdot$  ] junto al nombre de la configuración del ecualizador que desea cambiar e ingrese un nuevo nombre para el ecualizador seleccionado.
- 3. Pulse [CAMBIAR] para guardar.

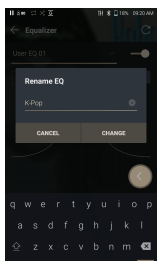

### Precauciones de seguridad

#### **Dispositivo**

- Cuando introduzca un enchufe en el puerto de auriculares, no equilibrado de o USB, no ejerza fuerza ni golpee el enchufe.
- No introduzca ningún objeto metálico (monedas, horquillas, etc.) ni elementos inflamables en el dispositivo.
- No coloque objetos pesados encima del dispositivo.
- Si el dispositivo se moja (lluvia, agua, productos químicos, medicina, cosméticos, sudor, humedad, etc.), deje que el dispositivo se seque bien antes de encenderlo. (Los daños causados por exposición a líquidos serán reparados con costo adicional, incluso cuando el dispositivo esté en garantía. Es posible que el daño no pueda repararse.)
- Evite exponer el dispositivo a la luz directa del sol o a temperaturas extremas (0 ℃ - +40 ℃), como en el interior de un coche en verano.
- No almacene ni utilice el dispositivo en lugares calientes y húmedos como saunas.
- Evite su uso en lugares con humedad, polvo o humo excesivos.
- No lo utilice durante largos períodos sobre mantas, mantas eléctricas o alfombras.
- No lo coloque cerca de un fuego o en un microondas.
- No intente desmontar, reparar o alterar el producto.
- No lo almacene largos períodos encendido en un espacio confinado.
- No coloque el dispositivo cerca de objetos magnéticos (imanes, televisiones, monitores, altavoces, etc.).
- No utilice productos químicos o de limpieza en el dispositivo, ya que éstos pueden dañar el recubrimiento y acabado de la superficie.
- Evite dejar caer el dispositivo o someterlo a fuertes impactos (vibración excesiva, etc.).
- No pulse varios botones a la vez.
- No desconecte el cable USB tipo C durante la transferencia de datos.
- Cuando conecte el cable USB tipo C, utilice el puerto USB de la parte trasera del PC. Si lo conecta a un puerto USB defectuoso o dañado, podría dañar el dispositivo.
- Si se muestra una imagen estática durante un largo período, podría provocar quemaduras en la pantalla.
- El uso de películas protectoras o adhesivos de baja calidad sobre la pantalla podría provocar daños a la pantalla táctil.
- No introduzca ningún objeto extraño en el puerto de cascos.
- La reproducción y carga del dispositivo podría generar calor, por lo tanto, manipúlelo con cuidado.
- Las esquinas del producto pueden ser cortantes, por lo tanto, manipúlelo con cuidado.

#### **Otro**

- No utilice auriculares/cascos ni utilice el dispositivo mientras conduce cualquier tipo de vehículo. No sólo es peligroso, sino que podría ser ilegal en algunas regiones.
- No utilice el producto mientras realiza actividad física (conducir, caminar, senderismo, etc.).
- Sea consciente de su entorno para evitar el riesgo de accidentes.
- Preste atención a su entorno al usar el dispositivo mientras camina o está en movimiento.
- Evite utilizar el dispositivo durante tormentas eléctricas para reducir la posibilidad de descarga eléctrica.
- Si oye un pitido en los oídos durante el uso o inmediatamente después, reduzca el volumen o deje de utilizar el dispositivo, y acuda a un médico.
- No escuche música a volúmenes excesivos durante largos períodos.
- No utilice los auriculares/cascos a volúmenes excesivos.
- Tenga cuidado para no enredar los auriculares/cascos con otros objetos.
- No duerma con los auriculares en los oídos ni se los deje puestos durante largos períodos.

#### **User Guide**

#### Resolución de problemas **Soluciones a problemas comunes** 1. El dispositivo no se enciende. La batería podría necesitar recargarse. Cargue el dispositivo durante al menos una hora y vuelva a intentarlo. Reinicie el dispositivo. (Consulte la pág. 5)

- 2. El dispositivo no se carga conectado a un ordenador con un cable USB.
	- Conecte al ordenador con un cable USB tipo C. Puede ser que no se active la carga en función del estado de su PC.
		- (No se recomienda la carga con un PC. Utilice el adaptador.)
	- Conecte a un adaptador de carga con un cable USB tipo C.
- 3. El ordenador no reconoce el dispositivo o aparece un mensaje de error cuando se conecta.
	- Utilice un puerto USB de la parte trasera del ordenador.
	- Verifique que el cable USB tipo C está correctamente conectado.
	- Compruebe que el dispositivo se conecta correctamente a un ordenador distinto. Para Mac, compruebe que el programa MTP esté correctamente instalado.
- 4. La pantalla se apaga repetidamente.
	- La pantalla se apaga automáticamente después de un período definido para reducir el consumo de batería. Ajuste el tiempo en [Menú - Configuración - Alimentación - Pantalla inactiva].
- 5. La pantalla no muestra las imágenes correctamente.
	- Compruebe que no haya restos sobre la pantalla.
- 6. No hay sonido o hay interferencias/estática.
	- Compruebe que la configuración del volumen esté por encima de [0].
	- Compruebe que los auriculares estén conectados correctamente y asegúrese de que nada obstruya la conexión del puerto.
	- Compruebe que el archivo de música no está dañado.
	- Compruebe que la configuración de audio está correctamente configurada. (Salida equilibrada, salida de línea, etc.)
- 7. No se reproduce un archivo, o el producto está inestable cuando se reproduce un archivo determinado.
	- El archivo podría estar dañado o corrompido si ocurren las siguientes situaciones:
		- Se detiene o bloquea la reproducción.
		- El dispositivo podría actuar de manera errática o bloquearse.
		- El archivo podría sonar distinto en otro dispositivo.
		- Puede que haya diferencias en el rendimiento de la reproducción o en otras funciones.
		- Puede que haya diferencias en las especificaciones del archivo.
	- Se recomienda convertir el archivo a un formato diferente o utilizar un archivo diferente.

Copyright Dreamus Company conserva los derechos de patentes, marcas registradas, copyrights y otros derechos de propiedad intelectual relativos a este manual.

> Ningún contenido de este manual de usuario podrá ser duplicado o reproducido en ningún formato ni por ningún medio sin la aprobación previa de Dreamus Company. Utilizar o reproducir, en su totalidad o en parte, los contenidos de este documento será castigado con sanciones penales. El contenido de software, audio, vídeo y cualquier otro tipo está protegido de acuerdo con las leyes pertinentes de copyright. El usuario acepta toda la responsabilidad legal por la reproducción o distribución no autorizada del contenido protegido en este producto. Las compañías, organizaciones, productos, gente y eventos utilizados en los ejemplos no se basan en datos reales. Dreamus Company no tiene intención de asociarse con ninguna compañía, institución, producto, persona o incidencia a través de este manual de instrucciones, y no debería hacerse tal inferencia.

Es la responsabilidad del usuario cumplir con las leyes de copyright vigentes.

Copyright © Dreamus Company. All Rights Reserved.

### Certificaciones

#### KC/FCC/CE/TELEC

Dispositivo de clase B (equipos de comunicaciones para uso residencial): Este es un dispositivo de clase B y está registrado para los requisitos de EMC para uso residencial. Este dispositivo puede usarse en zonas residenciales y de todos los demás tipos.

#### **FCC ID: QDMPPS22** T

**Este dispositivo cumple con la Parte 15 de las normas de la FCC, su utilización está sujeta a las dos condiciones siguientes: (1) este dispositivo no puede provocar interferencia dañina y (2) este dispositivo debe aceptar cualquier interferencia recibida, incluida la interferencia que podría provocar utilización no deseada.**

Advertencia de la FCC Todos los cambios o modificaciones sin autorización explícita de la parte responsable del cumplimiento podrían invalidar la autoridad del usuario para operar este equipo.

### Instruction of E-Label

Puede consultar información sobre la certificación KC/FCC/CE TELEC en [configuración - información del sistema - regulaciones]

(b) Para un dispositivo o periférico digital de clase B, las instrucciones entregadas al usuario deberán incluir la siguiente declaración o una similar, en una ubicación prominente en el texto del manual: NOTA: Este equipo ha sido evaluado y cumple con los límites de un dispositivo digital de Clase B, de conformidad con la parte 15 de las normas de la FCC. Estos límites están diseñados para ofrecer protección razonable contra interferencias dañinas en instalaciones residenciales.

Este equipo genera, utiliza y puede emitir energía de radiofrecuencias y, si no se instala y utiliza según las instrucciones, puede provocar interferencias dañinas en las comunicaciones por radio.

Sin embargo, no existen garantías de que no se vayan a producir interferencias en una instalación particular. Si este equipo provoca interferencias dañinas en la recepción de radio o televisión, que pueden determinarse apagando y encendiendo el equipo, el usuario puede intentar corregir las interferencias de una de las siguientes formas:

- Reoriente o reubique la antena receptora.

- Aumente la separación entre el equipo y el receptor.

- Conecte el equipo a una salida o a un circuito distintos de los del receptor.

- Consulte al distribuidor o a un técnico de radio/TV con experiencia si necesita ayuda.

#### **Funcionamiento cercano al cuerpo**

Este dispositivo ha sido probado para su funcionamiento cercano al cuerpo con la parte trasera del reproductor de música portátil a 5 mm del cuerpo. Para mantener los requisitos de cumplimiento, utilice solamente clips para cinturones, pistoleras o accesorios similares que mantengan una distancia de separación de 5 mm entre el cuerpo del usuario y la parte posterior del reproductor de música portátil, incluida la antena. Los clips para cinturones, pistoleras o accesorios similares no deberán contener componentes metálicos. El uso de accesorios que no cumplan estos requisitos podría no estar aprobado por los requisitos de exposición de CE RF y debe evitarse.

Condiciones de exposición de accesorios corporales "Debe incluirse información específica en los manuales de funcionamiento para que los usuarios puedan seleccionar accesorios corporales que cumplan con los requisitos de distancia de separación probada mínima. Los usuarios deben ser extensivamente informados sobre los requisitos y las restricciones de funcionamiento, de modo que el típico usuario pueda comprender con facilidad la información para adquirir los accesorios corporales requeridos para satisfacer el cumplimiento. Las instrucciones sobre cómo colocar y orientar el dispositivo en los accesorios corporales, según los resultados de la prueba, también deben incluirse en las instrucciones del usuario. Todas las configuraciones de funcionamiento de los accesorios corporales compatibles deben informarse claramente a los usuarios mediante detalladas instrucciones en la guía del usuario y en el manual del usuario para evitar el funcionamiento no compatible. Todos los accesorios que contengan componentes metálicos deben someterse a pruebas de cumplimiento e identificarse claramente en el manual de funcionamiento. Las instrucciones deben informar a los usuarios evitando el uso de otros accesorios corporales que contengan componentes metálicos para asegurar el cumplimiento de exposición de RF".

Marcas comerciales registradas Windows 8, Windows 10 y Windows Media Player son marcas comerciales de Microsoft Corp.

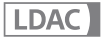

LDAC and LDAC logo are trademarks of Sony Corporation.

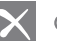

Qualcomm' aptX"HD

Qualcomm aptX es un producto de Qualcomm Technologies, Inc. y/o sus empresas afiliadas.

Qualcomm es una marca comercial de Qualcomm Incorporated, registrada en los Estados Unidos y en otros países.

aptX es una marca comercial de Qualcomm Technologies International, Ltd., registrada en los Estados Unidos y en otros países.

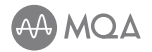

MQA (Master Quality Authenticated) is an award-winning British technology that delivers the sound of the original master recording. The master MQA file is fully authenticated and is small enough to stream or download. Visit mqa.co.uk for more information.

Astell&Kern SR25 MKII includes MQA technology, which enables you to play back MQA audio files and streams, delivering the sound of the original master recording.

The SR25 MKII Now Playing status shows green or blue light to indicate that the unit is decoding and playing an MQA stream or file, and denotes provenance to ensure that the sound is identical to that of the source material. It glows blue to indicate it is playing an MQA Studio file, which has either been approved in the studio by the artist/producer or has been verified by the copyright owner.

MQA and the Sound Wave Device are registered trademarks of MQA Limited.© 2016

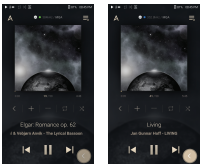

### Exención de responsabilidad

El fabricante, importador y distribuidor no serán responsables de daños, incluidas las lesiones accidentales y personales debido al mal uso u operación de este producto.

La información en este manual de usuario se redactó según las especificaciones actuales del producto. El fabricante, Dreamus Company, añade nuevas funciones regularmente y seguirá aplicando nuevas tecnologías en el futuro.

Las especificaciones del producto podrán cambiarse sin previo aviso. No hay garantía contra la pérdida de datos debido al uso de este producto.

**El dispositivo debe utilizarse a un mínimo de 5 mm de distancia del cuerpo bajo condiciones de uso normales.**

### Especificaciones

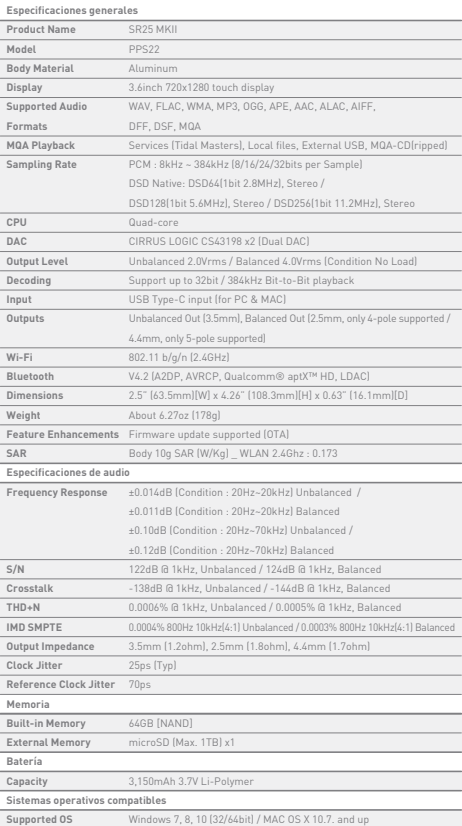